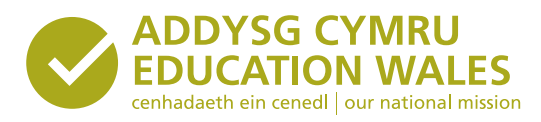

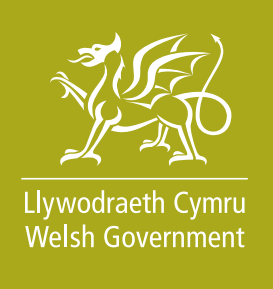

# Keeping learners safe modules

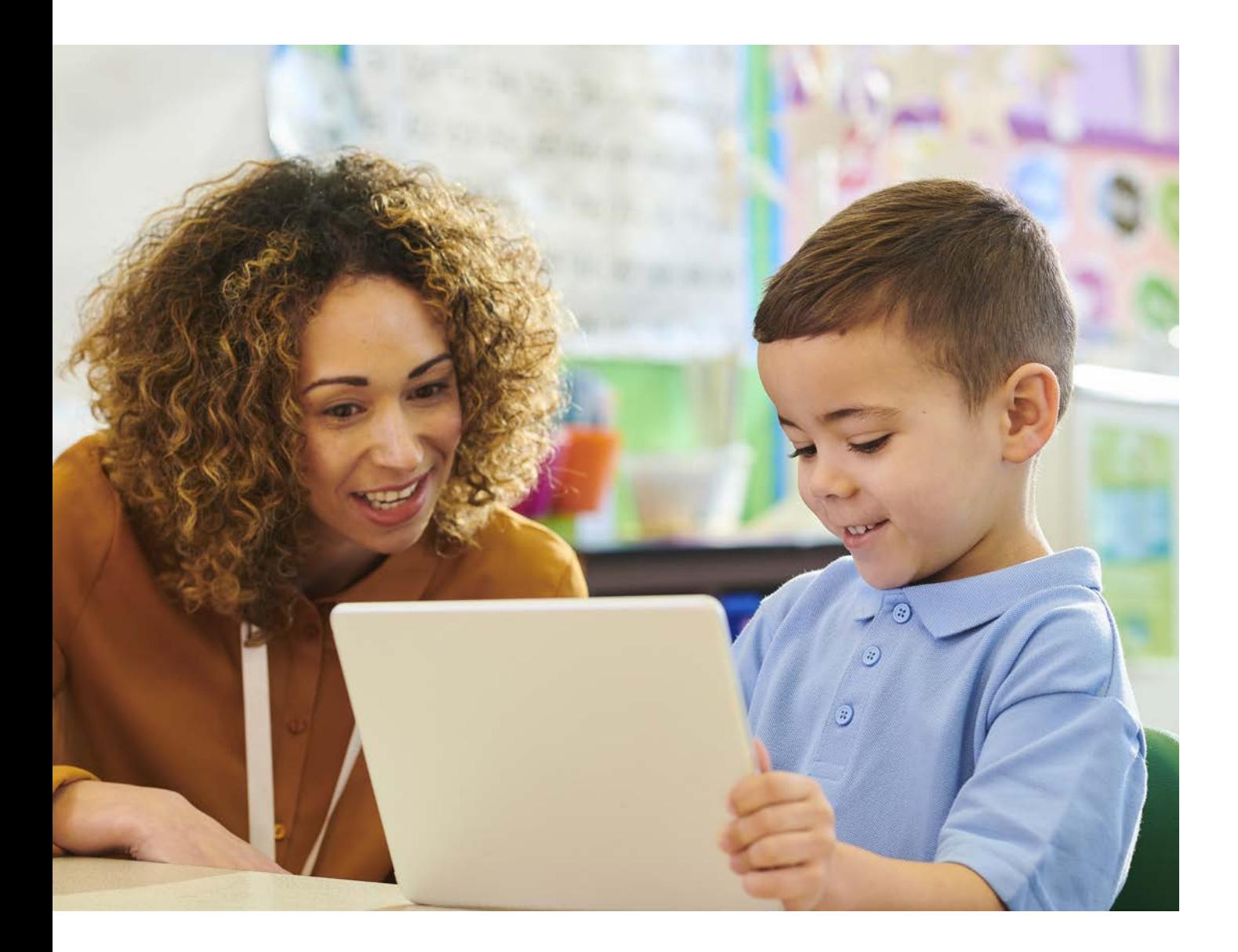

## Guidance

Guidance document no: 271/2021 Date of issue: April 2021 Replaces guidance document no: 229/2018

### Keeping learners safe modules

#### **Overview**

This guidance document provides advice on how to use and/or assign the *Keeping learners safe* modules to other staff members if you are a designated safeguarding person (DSP) or a headteacher.

#### **Action required**

Please read the document to understand how to assign the *Keeping learners safe* modules to other educational practitioners, if you are a DSP or headteacher.

Please note, if you are from the independent sector, you are able to view all pages and complete all activities within the module (including those from the assignment) by clicking on the 'Playlists' link in the resource. However, your scores will not be recorded.

#### **Further information**

Enquiries about this document should be directed to:

Support for Learners Division The Education Directorate Welsh Government Cathays Park Cardiff CF10 3NQ

e-mail: keepinglearnerssafe@gov.wales

**WG\_Education** 

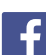

[Facebook/EducationWales](https://www.facebook.com/educationwales/)

#### **Additional copies**

This document can be accessed from the Welsh Government's website at [gov.wales/keeping-learners-safe](http://gov.wales/keeping-learners-safe) 

#### **Related documents**

*Keeping learners safe: The role of local authorities, governing bodies and proprietors of independent schools under the Education Act 2002* (2021)

Mae'r ddogfen yma hefyd ar gael yn Gymraeg. This document is also available in Welsh.

### **Contents**

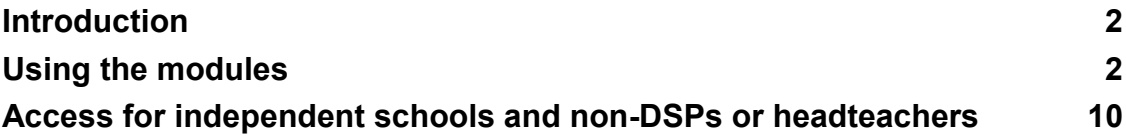

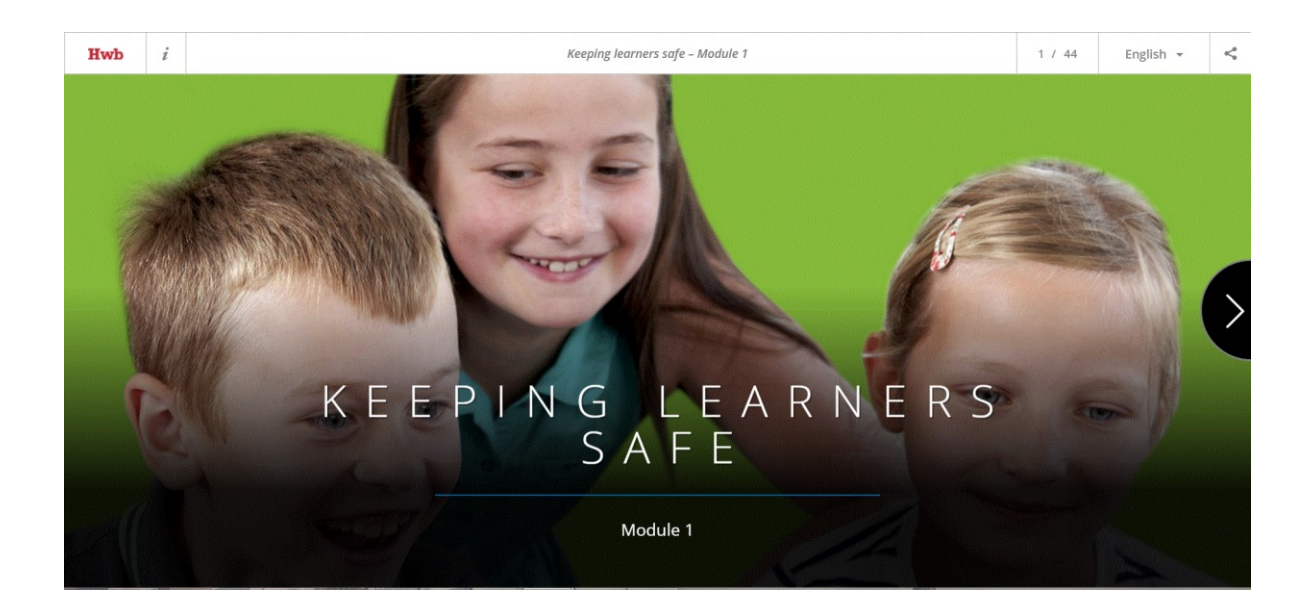

#### <span id="page-3-0"></span>**Introduction**

All educational settings should keep children and young people safe.

The statutory guidance - Keeping Learners Safe - [The role of local authorities,](https://gov.wales/keeping-learners-safe)  [governing bodies and proprietors of independent schools under the Education Act](https://gov.wales/keeping-learners-safe)  [2002 \(2020\)](https://gov.wales/keeping-learners-safe) (*Keeping learners safe* guidance) was issued by Welsh Ministers under section 175 of the Education Act 2002 to safeguard children and young people in education*.* Using this guidance document will enable schools to fulfil their safeguarding duties.

The **Keeping learners safe** modules are **not** a replacement for the statutory guidance; however, they support staff in understanding their safeguarding responsibilities.

#### <span id="page-3-1"></span>**Using the modules**

#### **Assigning modules**

A designated safeguarding person (DSP) and/or a headteacher can assign the Keeping learners safe modules to other members of staff. This guidance document provides advice on how to use and/or assign these modules.

The aim of the modules is to ensure all relevant members of staff have understood their responsibilities as set out in the *Keeping learners safe* guidance.

#### **Creating an assignment**

Click on the **assignment section** of the resource to launch the create assignment screen.

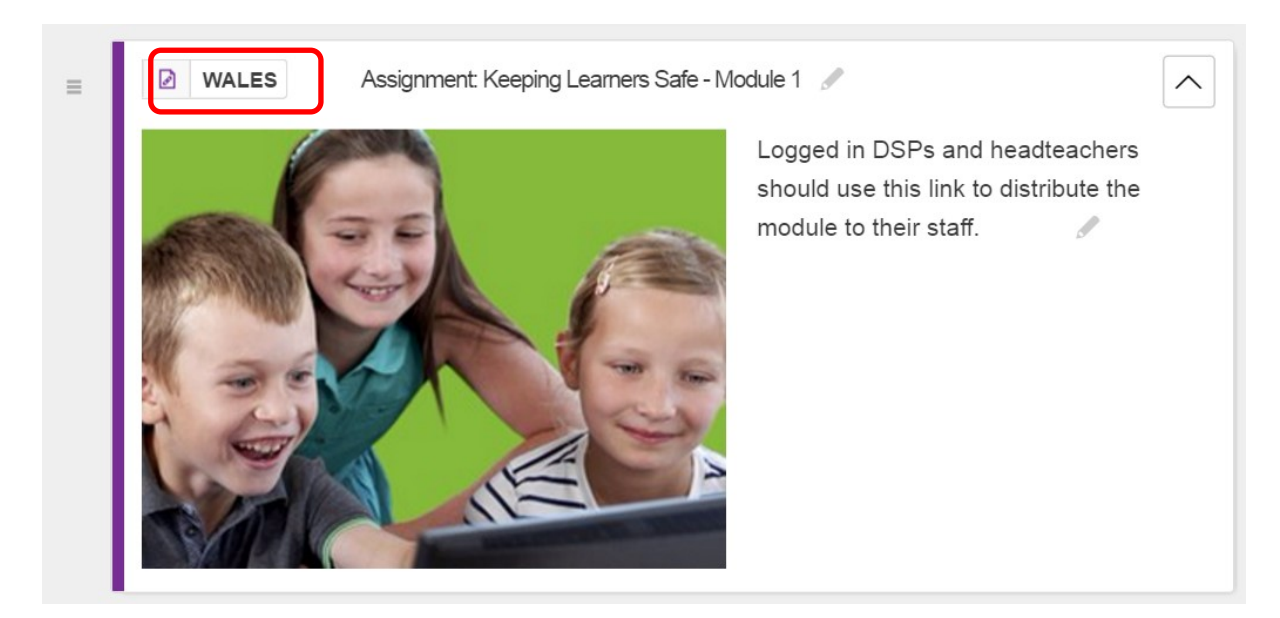

From here you will be able to assign or re-assign the module to staff in your school. Most of the information has been pre-populated, including the assignment name, cover image and content.

The **Create an assignment** page provides notes to support the completion of the required information.

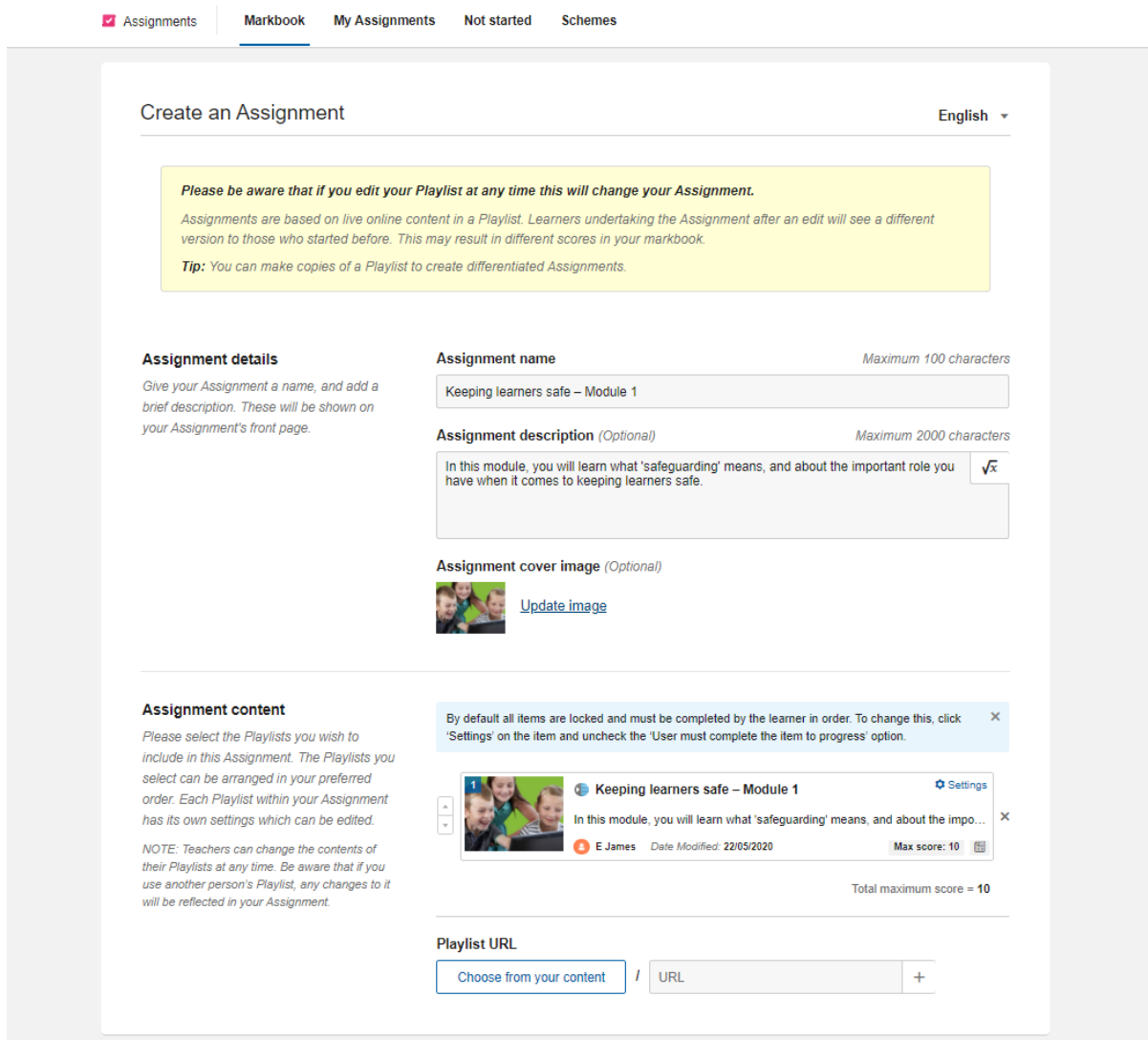

#### **Distributing assignments**

There are two key pieces of information that you will need to provide before distributing the assignment:

#### **The mark scheme**

This is an optional setting to provide scores following the completion of the module.

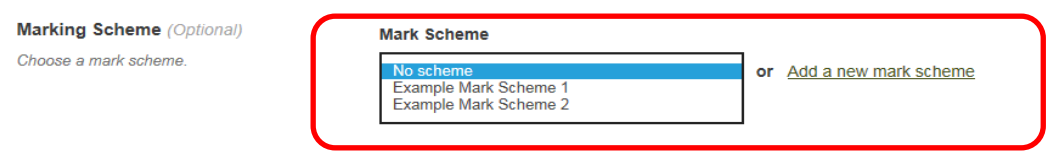

Hwb is pre-populated with two different mark schemes which will sort participants into the following grade boundaries:

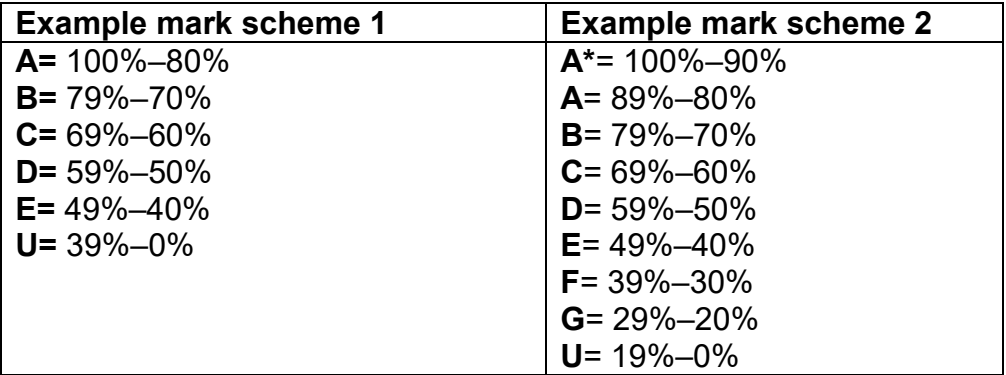

You can also choose the option of having no score at the end of the module by selecting **no scheme**.

Alternatively, a new mark scheme can be added to the assignment to suit the grade boundaries within your school by selecting **Add a new mark scheme** – which will launch the **Mark scheme editor**:

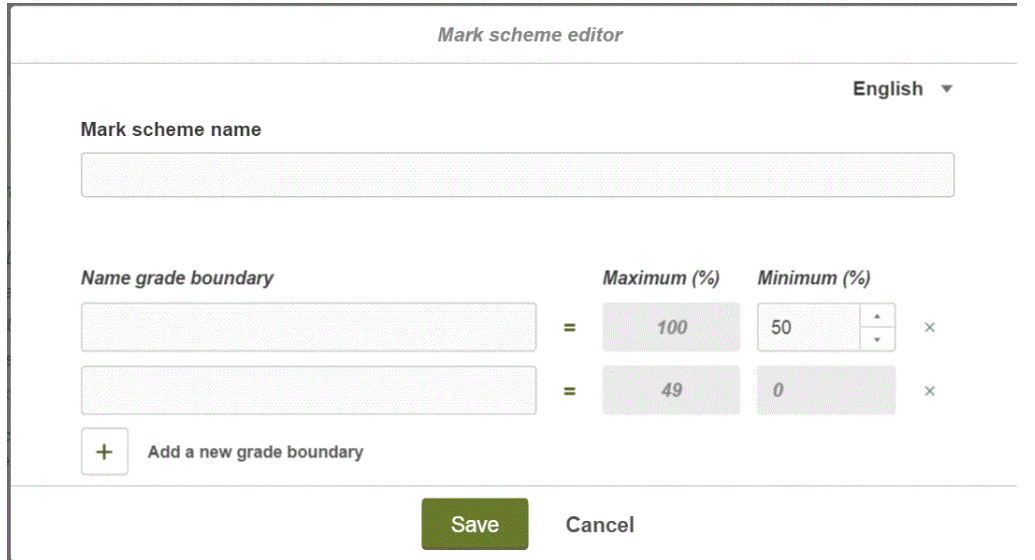

#### **Assignment's URL**

The assignment must have a unique URL. This can be achieved by adding, for example, your organisation's name to the end of the provided URL.

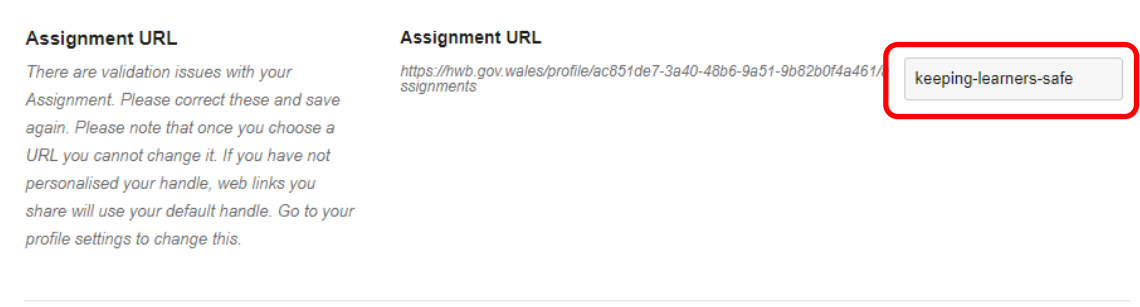

*Optional* 

#### **Schedule**

You can determine when the Assignment is available to start and when it will become unavailable.

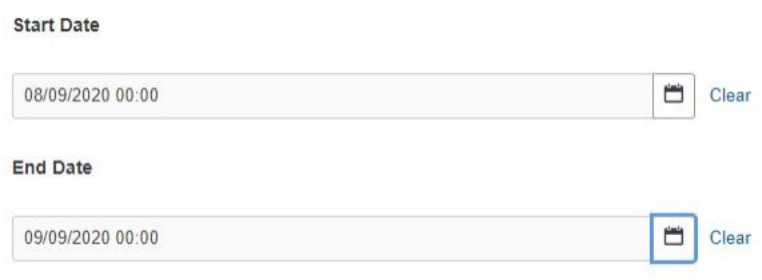

#### **Time limit**

You can set a time limit. You can schedule a start date, which will determine when the Assignment is available to start and you can also choose a due date.

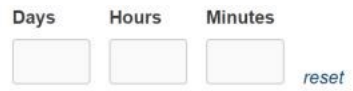

#### **Assign to groups**

You can share your Assignment to a Hwb Class or Hwb Network which you are an owner or manager of. Click on Choose from your groups.

#### **Select Groups**

Choose from your groups

Your assignment is now ready to be shared: click on the **Save and Share Assignment** button at the bottom of the page. The assignment can be shared with up to 2000 people – this can be done in a number of ways:

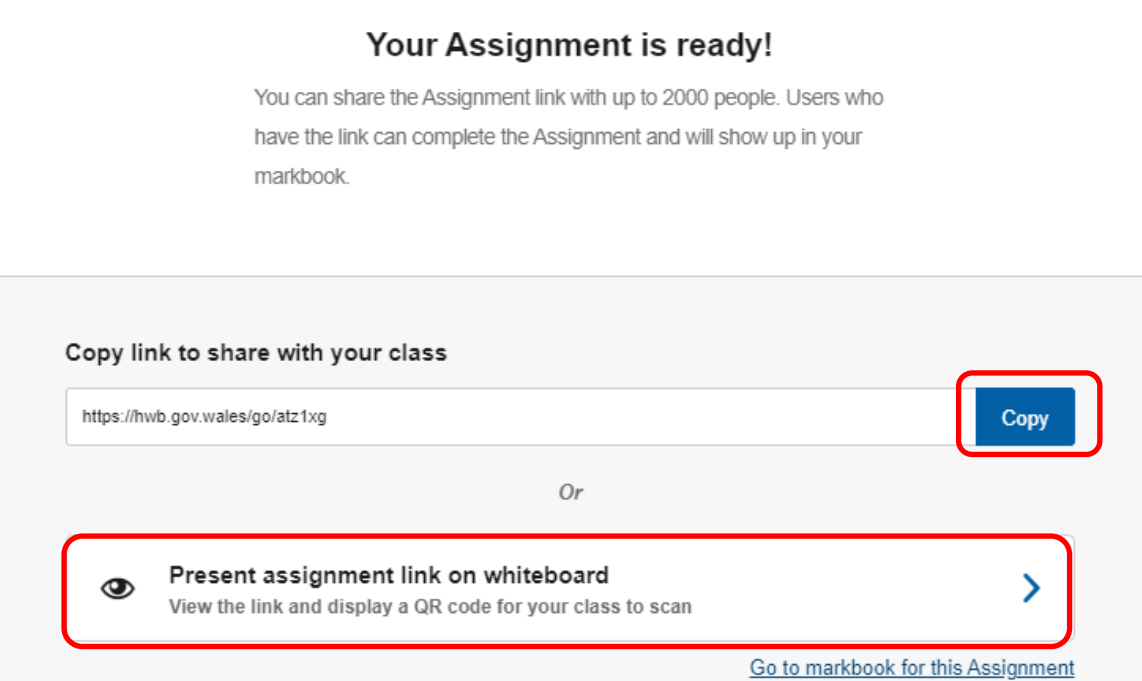

 $\pmb{\times}$ 

Click on the **copy link** button to copy the Assignment's URL. The link can then be shared with staff members by email, or through your own website or through any medium that your staff can access. Please see the [Playlist and Assignment Help and](https://hwb.gov.wales/support-centre/hwb-services/hwb-tools/#playlists)  [Support](https://hwb.gov.wales/support-centre/hwb-services/hwb-tools/#playlists) guidance for more information on how to do this.

Click on the **Present Assignment link on whiteboard** option and print off the autogenerated QR code. This can then be pinned up in the staff room or anywhere your staff can access it. This will also allow logged in staff to access and complete the Assignment from a tablet device or smart phone.

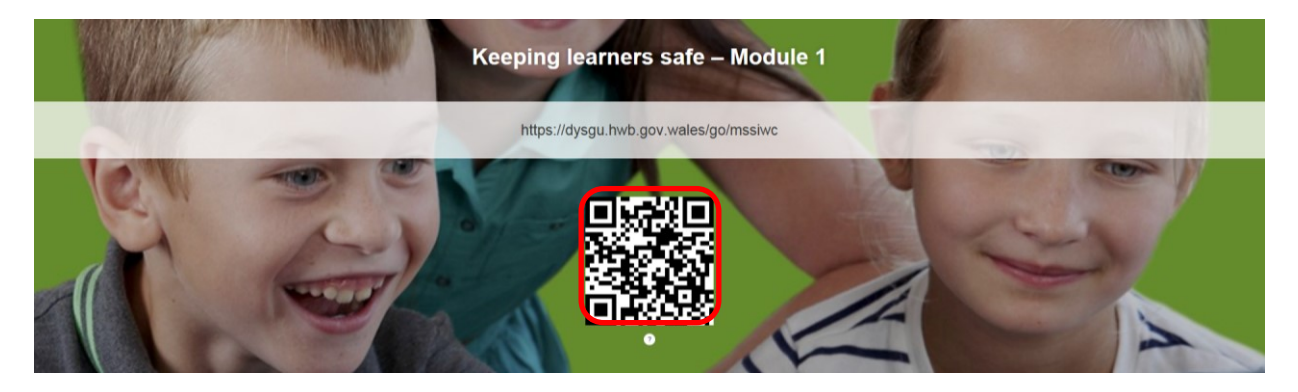

#### **Markbook**

The markbook allows DSPs and headteachers to monitor the progress and attainment of all the participants of the Assignment. You can view this data at any time by clicking on your profile page and then the **Assignments** tab. Your distributed assignments will be listed. Click on the **markbook** button to view the markbook.

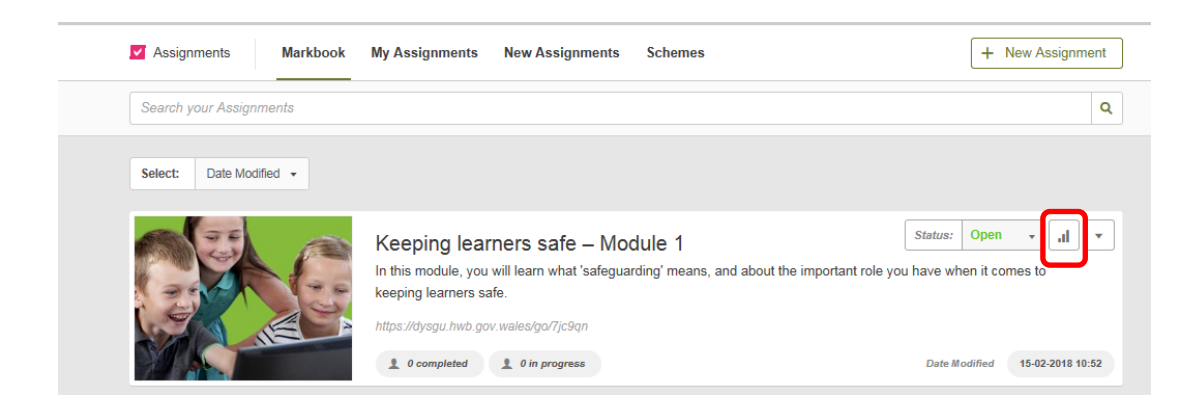

#### <span id="page-11-0"></span>**Access for independent schools and non-DSPs or head teachers**

#### **Independent Schools**

The modules are available for all staff in Independent Schools to use, at any time. The Playlists allow you to view all content and complete all activities, however your scores will not be recorded.

#### **Non DSPs or head teachers**

The modules are also available for all staff within an educational setting to use, at any time. If you are not a DSP or head teacher, click on the **Playlists** link in the resource. This will allow you to view all pages and complete all activities, however, your scores will not be recorded.

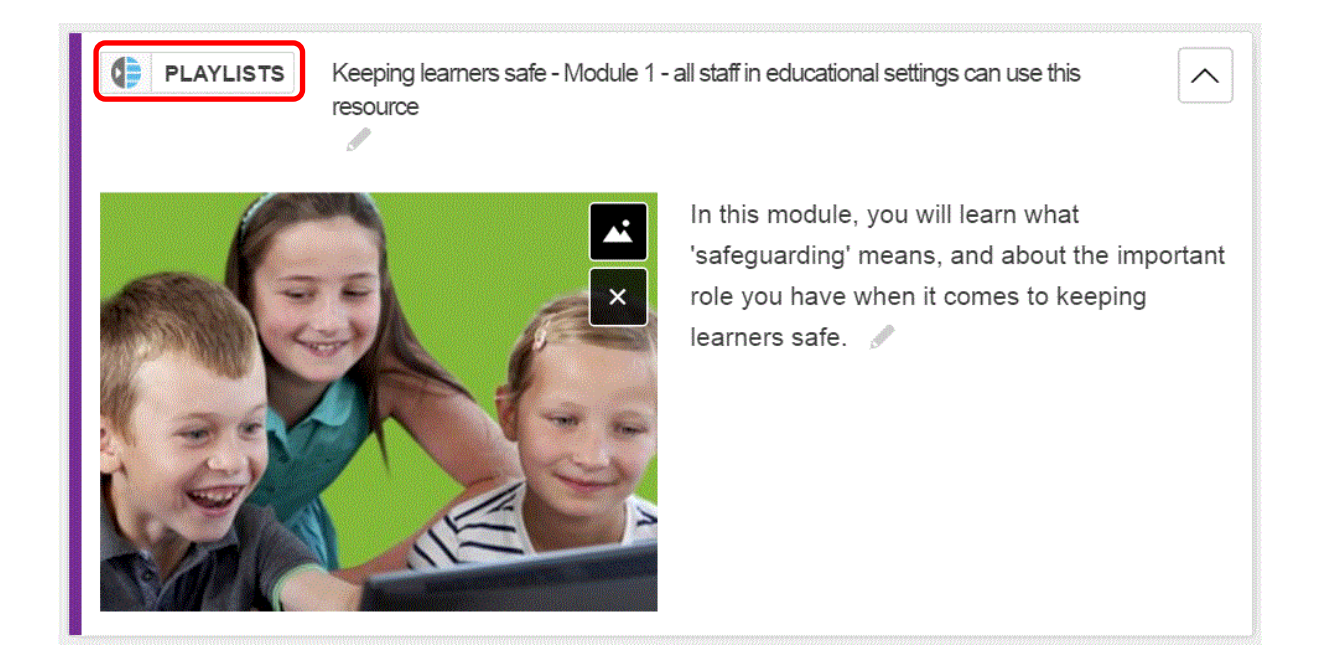